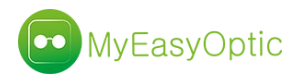

Logiciel MYEASYOPTIC

Nouveautés 1.40 (décembre 2018)

• Gestion de la Traçabilité

Au 1<sup>er</sup> janvier 2019, il sera obligatoire de renseigner les numéros de traçabilité des produits (num. lots/num. série/code GTIN/code OPC), et ceci pour assurer un suivi en cas de rappel produit du fournisseur.

Cette possibilité existait déjà pour les lentilles et produits lentilles, mais a aussi été étendue aux équipements optiques (montures & verres).

De plus, à la conclusion de la vente, un document regroupant toutes ces informations devra être remis au client.

## **Paramétrages :**

Pour les fournisseurs **hors Union Européenne**, il est obligatoire d'indiquer le pays d'origine du fournisseur, ainsi que celui de son mandataire sur le territoire européen.

Ces paramétrages sont accessibles dans PARAMETRES / STOCK & VERRE / FOURNISSEURS.

Dans l'onglet « **Identité** » du fournisseur, renseigner son pays d'origine.

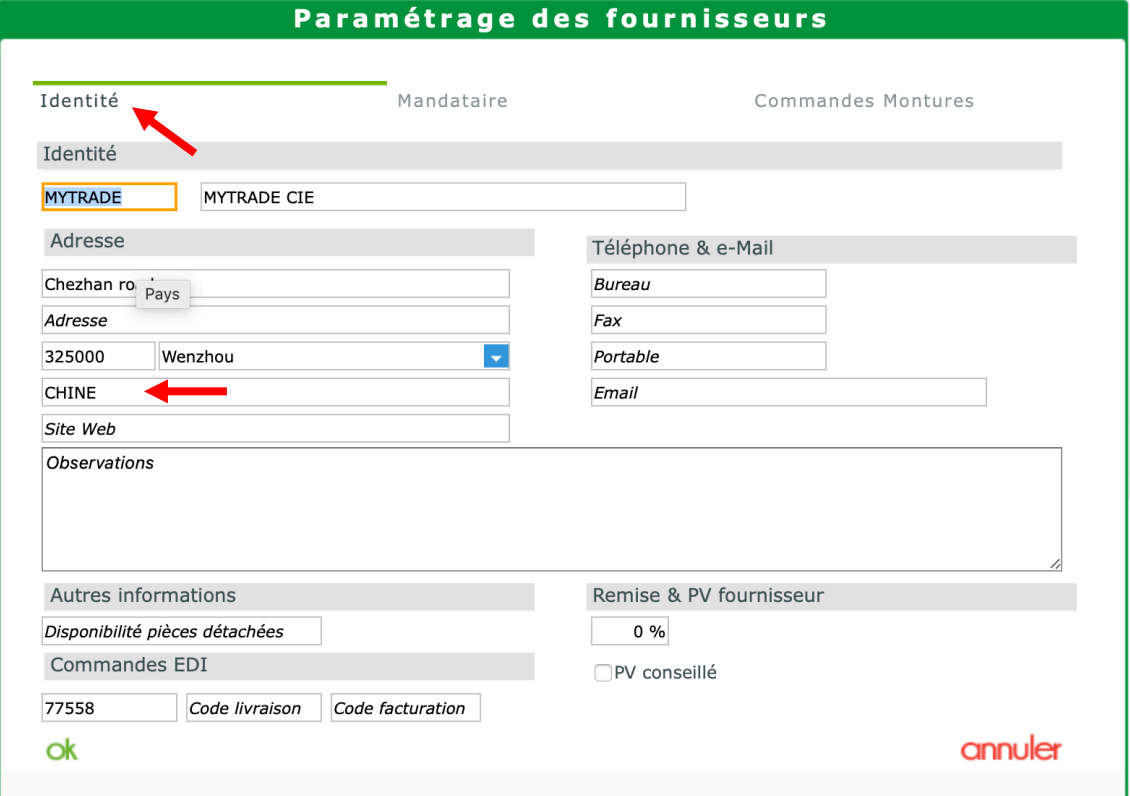

Puis dans l'onglet « **Mandataire** », renseigner le pays de l'union européenne où se trouve de mandataire.

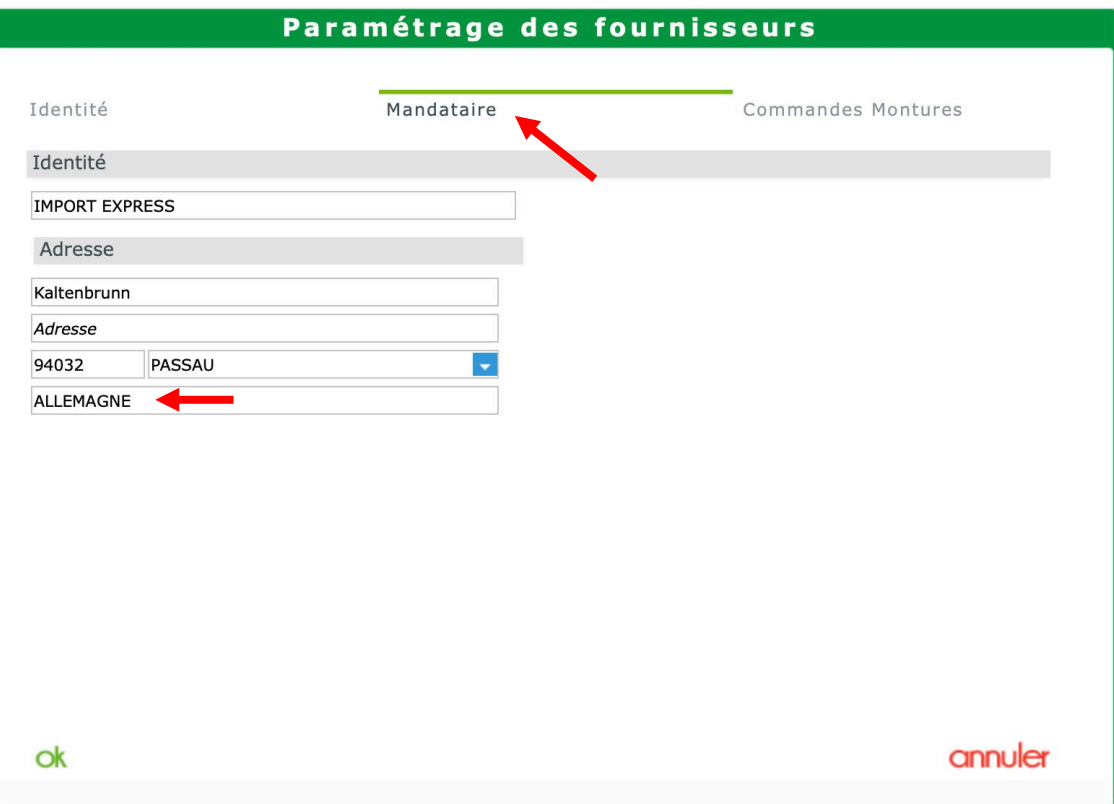

## **Utilisation :**

Dans la zone de suivi du dossier (uniquement en vente), une information sur l'état de la traçabilité a été ajoutée. Cet état peut être « Manquant », « Partiel », « Complet »

Pour renseigner les éléments de traçabilité, il faut cliquer sur le bouton  $\odot$ .

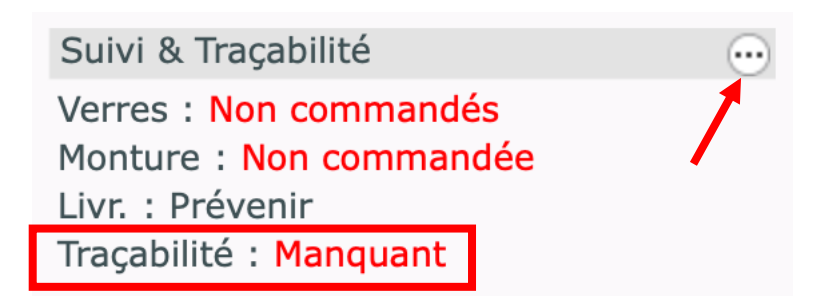

#### Une fenêtre s'ouvre, avec les différents produits présents sur le dossier.

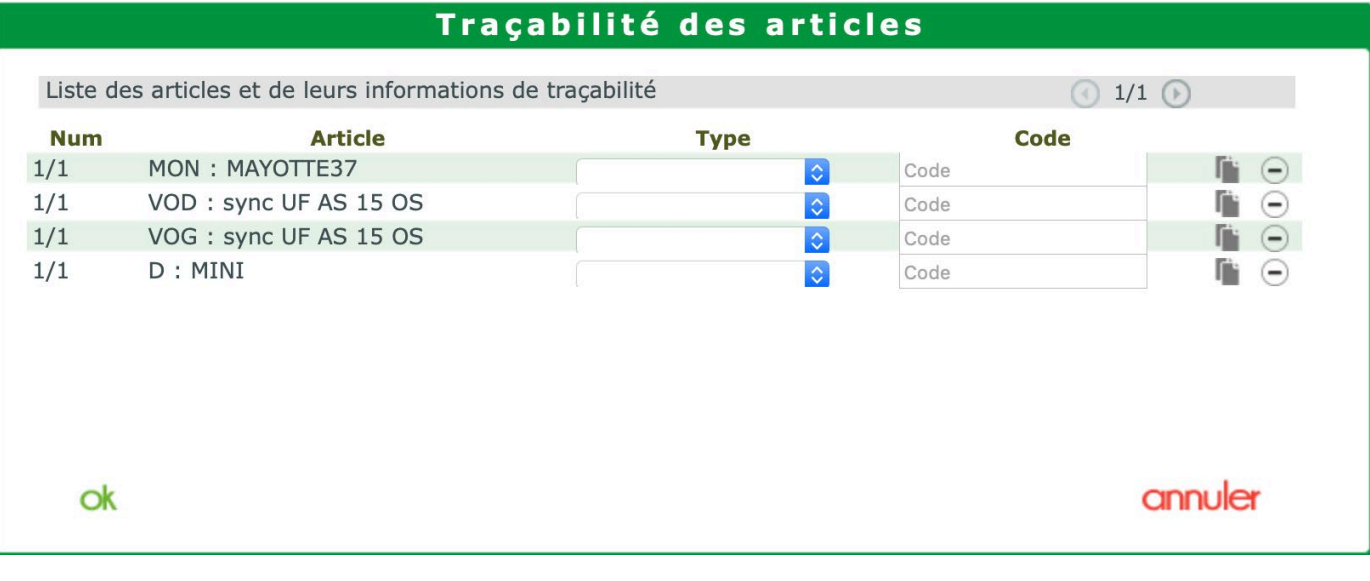

Pour chacun de ces produits il est possible de sélectionner le type de code qui va être renseigné, puis de saisir celuici.

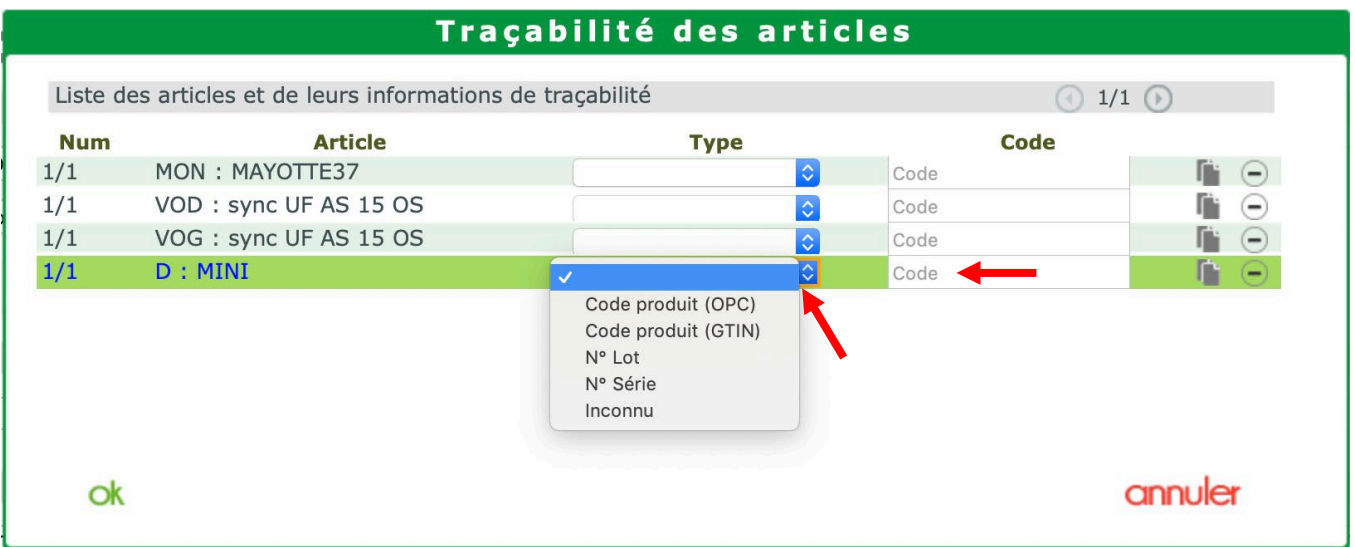

Dans le cas d'une saisie d'un dossier lentilles, avec plusieurs quantité d'un même modèle, le cas échéant, il est possible de dupliquer le produit pour pouvoir saisir des numéros différents pour chacune des boites.

Pour cela cliquer sur le bouton

Une ligne supplémentaire « *Identique au précédent* » va apparaitre, où il sera possible de saisir un autre numéro.

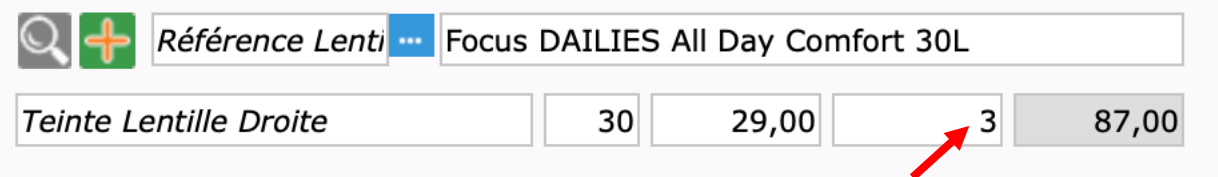

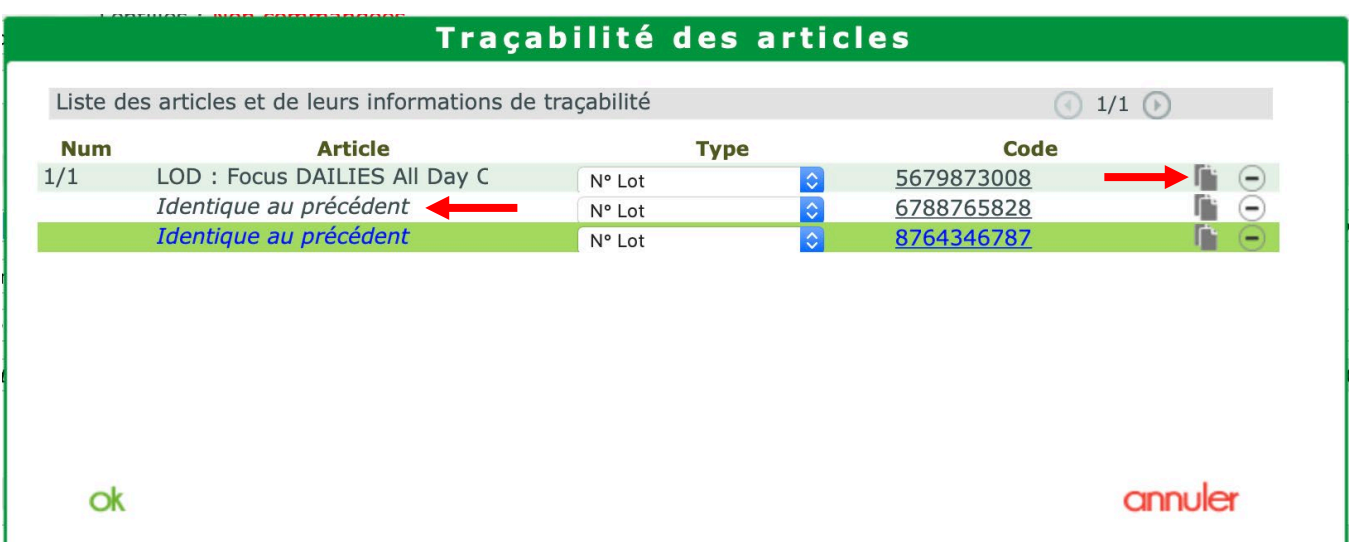

Par défaut, lors de l'édition d'une facture, un nouveau document « **Liste des informations de traçabilité** » va automatiquement sortir à la suite de la facture.

# **MEOptic 5 Rue Robert Schuman** 10300 Sainte-Savine Tél.: 03.25.45.45.45 Email: contact@myeasyoptic.com

# Liste des informations de traçabilité

Liée à la facture n° : 3797

M. TRACABILITÉ Test

46160 FRANCE N°SS: 0144018656787/50

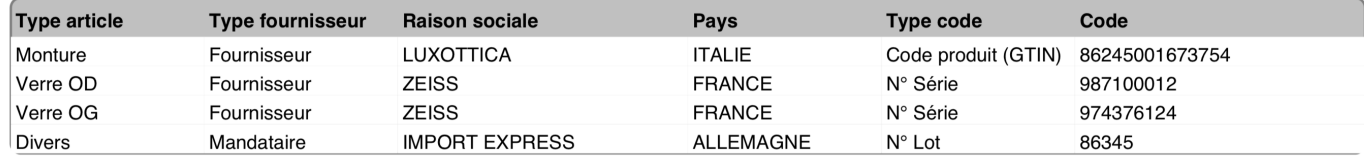

Celui-ci peut être ré-édité ponctuellement et séparément en sélectionnant « **Traçabilité** »

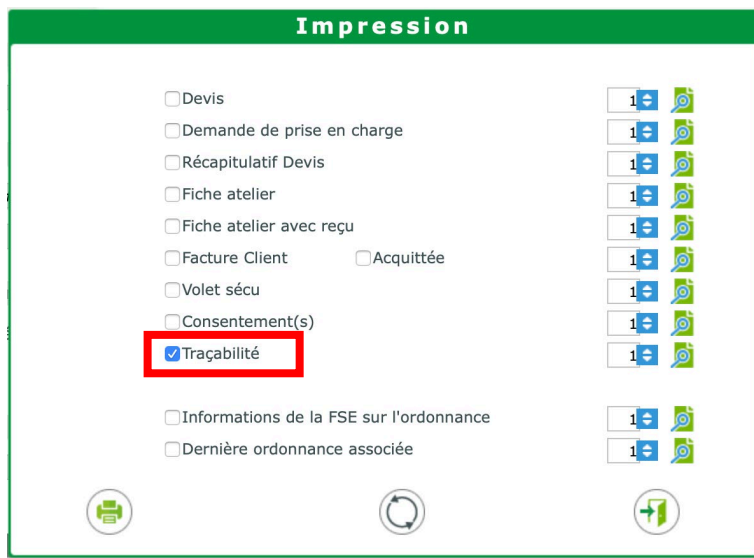

La liste des traçabilités (accessible en CLIENT / MES CLIENTS et sur l'onglet TRAÇABILITE) a été adaptée en conséquence pour pouvoir chercher sur les différents types de code.

La recherche d'un code n'exige pas de forcement connaitre son type. Celle-ci s'effectuera sur tous les types confondus. Néanmoins, pour une meilleure lisibilité, il est possible de filtrer cette liste sur un type de code en particulier.

Cette liste peut être imprimée en cliquant sur le bouton

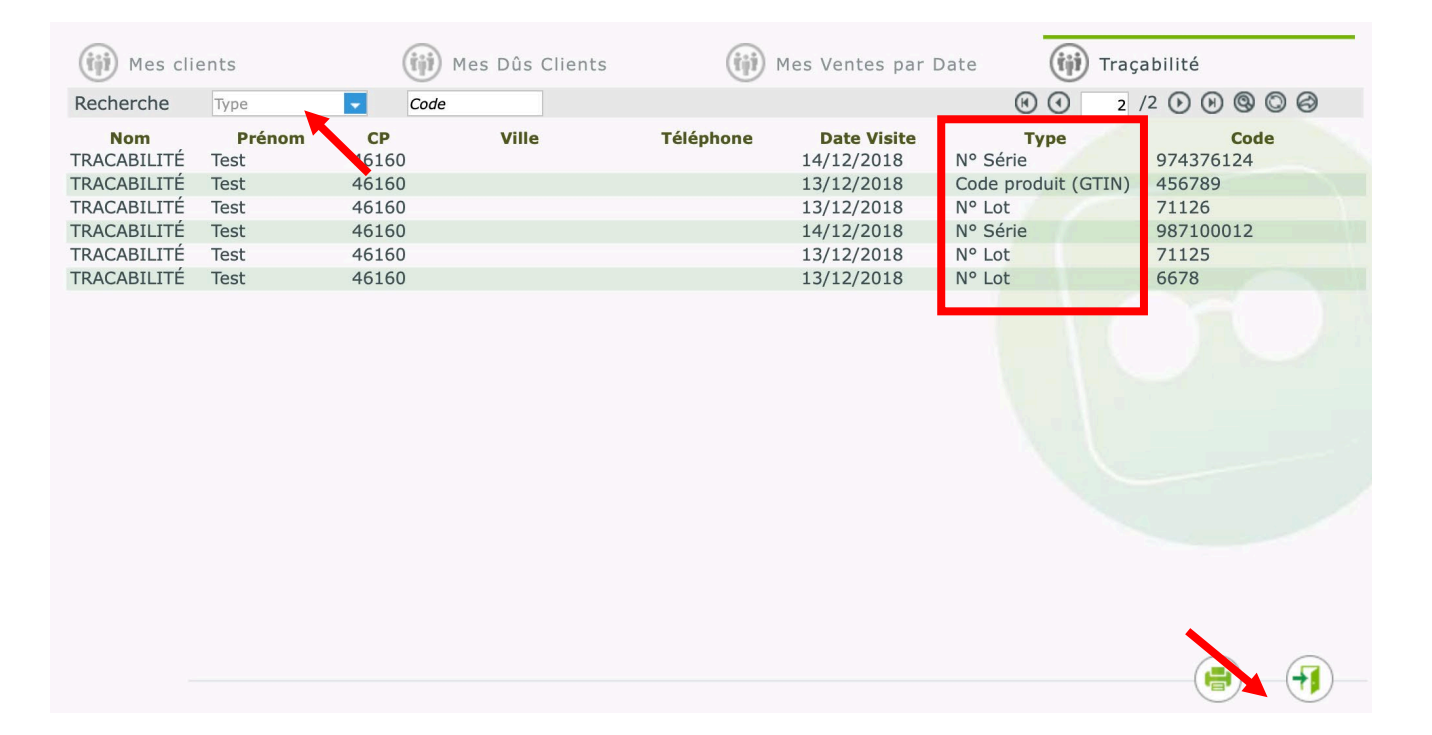

• Possibilité d'exporter des données vers le logiciel EasyPlug de ZEISS pour du calcul de mesures spécifiques. A la fin de la saisie sous EasyPlug, ces données spécifiques seront réimportées dans la fiche MyEasyOptic.

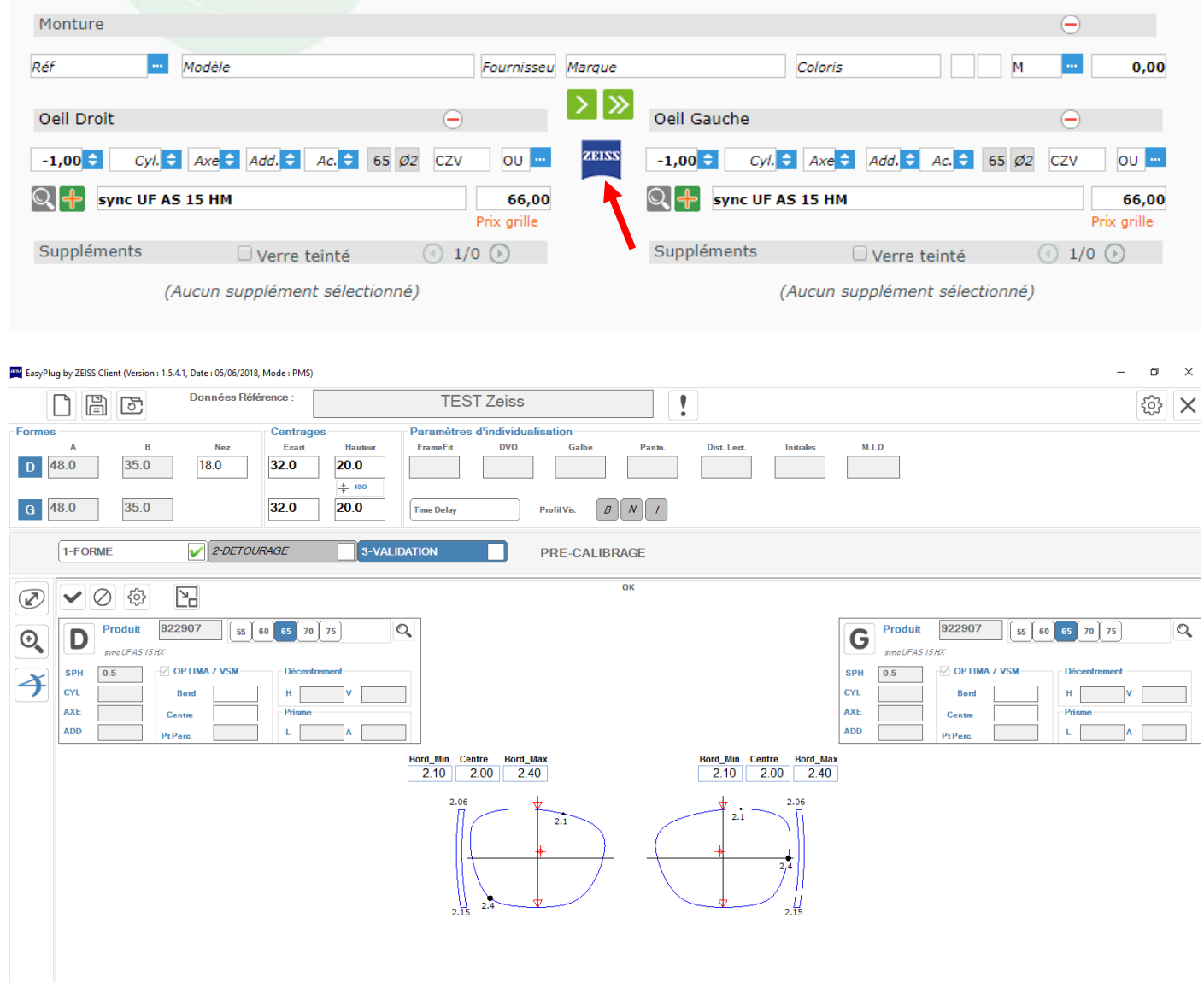

• Possibilité d'imprimer et d'associer à une vente comptoir le consentement RGPD.

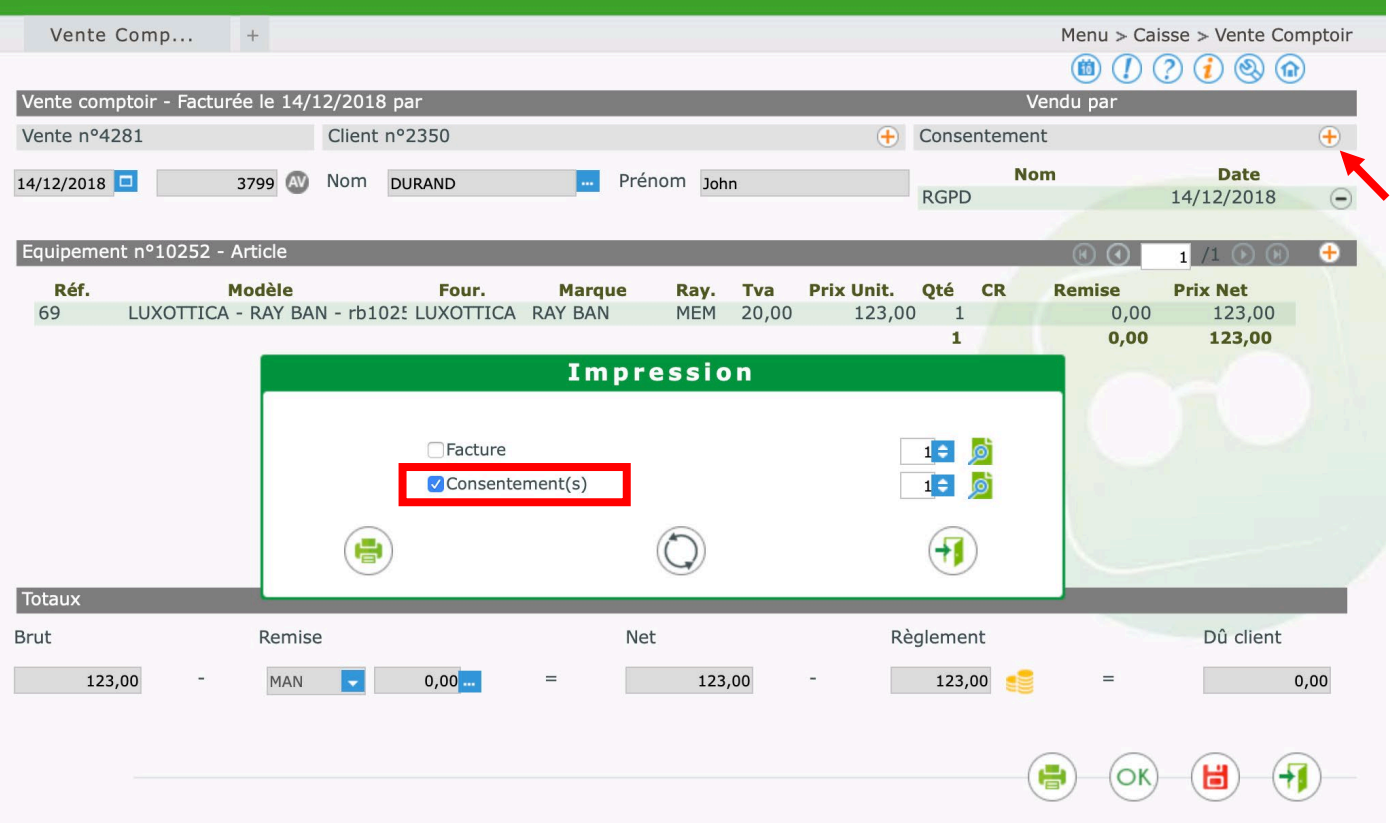

• Ajout d'un nouveau paramétrage permettant d'afficher les listes du Suivi tiers payant (Mes tiers payant, En attente RO et En attente RC), soit par date de visite, soit par date de facture.

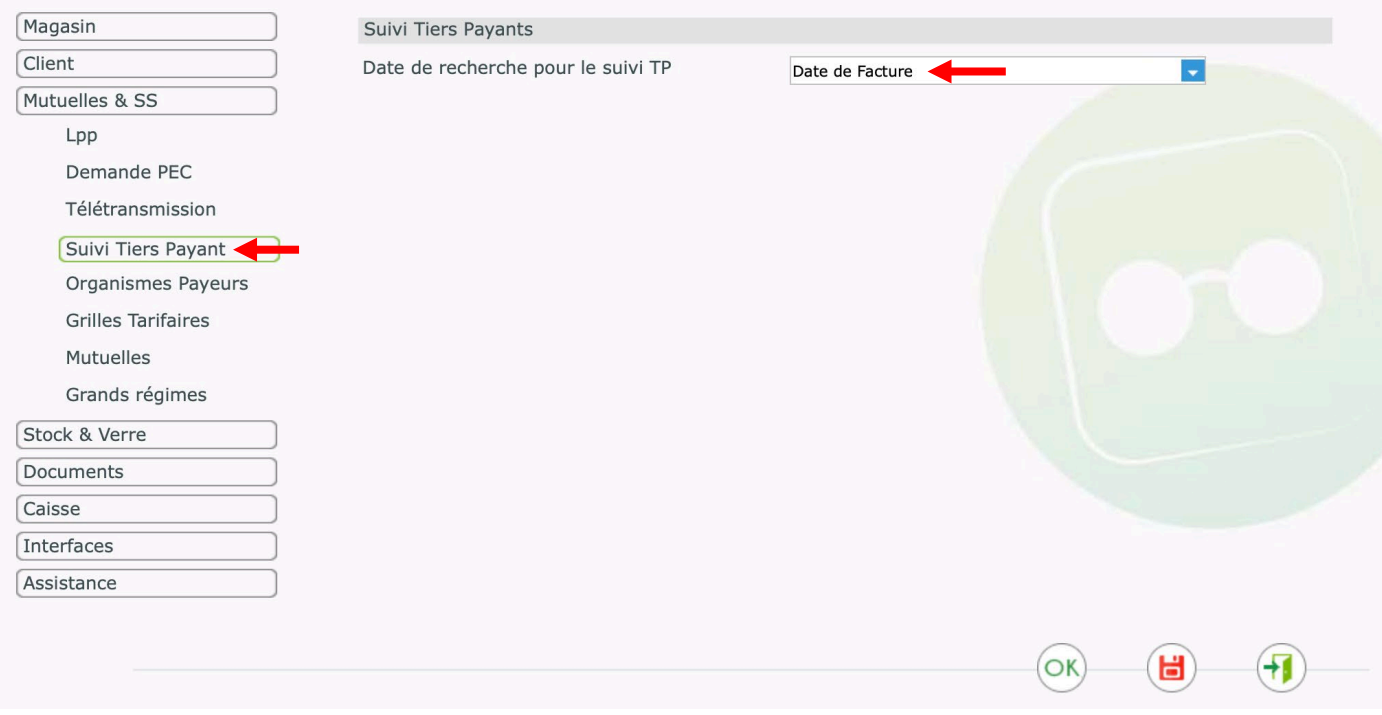

• Ajout d'un paramétrage permettant d'imprimer ou non, le cadre « signature » sur les devis

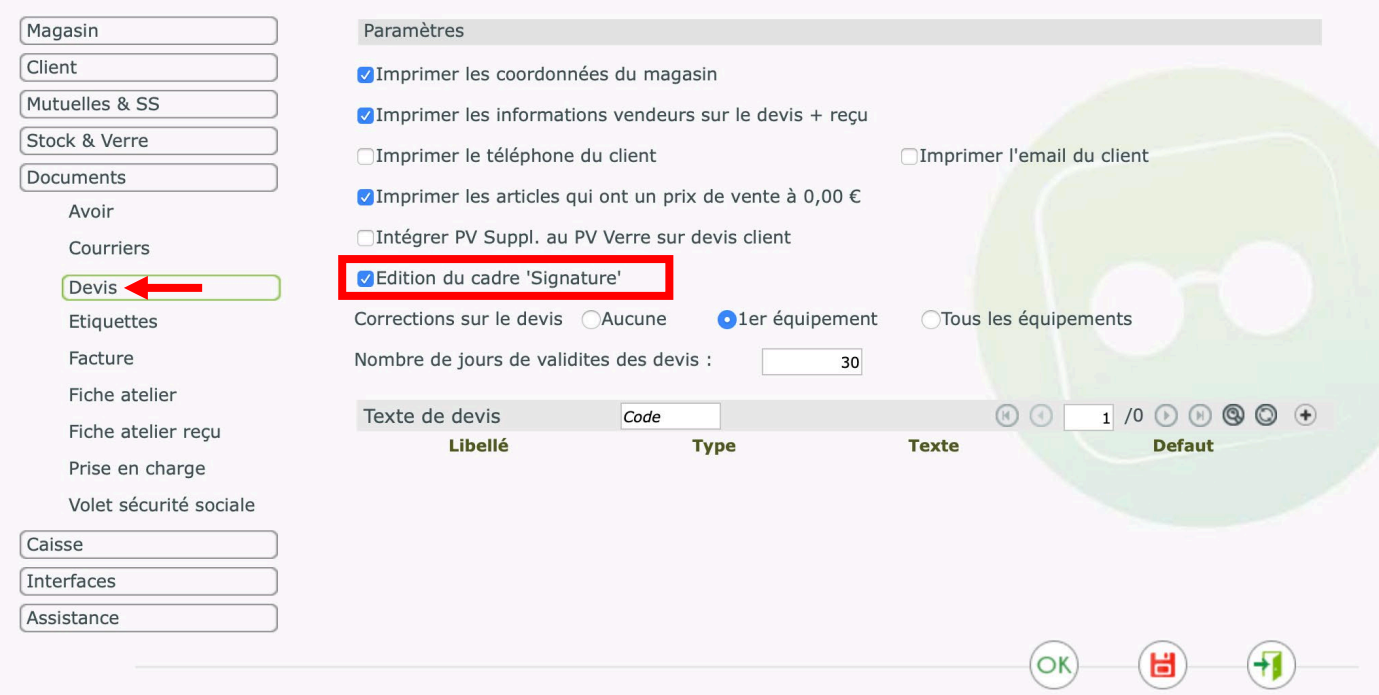

• Depuis un certain temps, à la fin de la procédure de clôture de caisse, l'archivage et le téléchargement de cette archive est automatique.

Il est possible de consulter la liste des clôtures de caisse en cliquant sur le bouton  $\bigcup$  présent sur les 4 onglets de la partie caisse (Mes factures, Mes encaissements, Mes mouvements et Mes avoirs).

De cette liste, le re-téléchargement d'une ou plusieurs archives est possible en sélectionnant un ou plusieurs éléments puis en cliquant sur le bouton télécharger

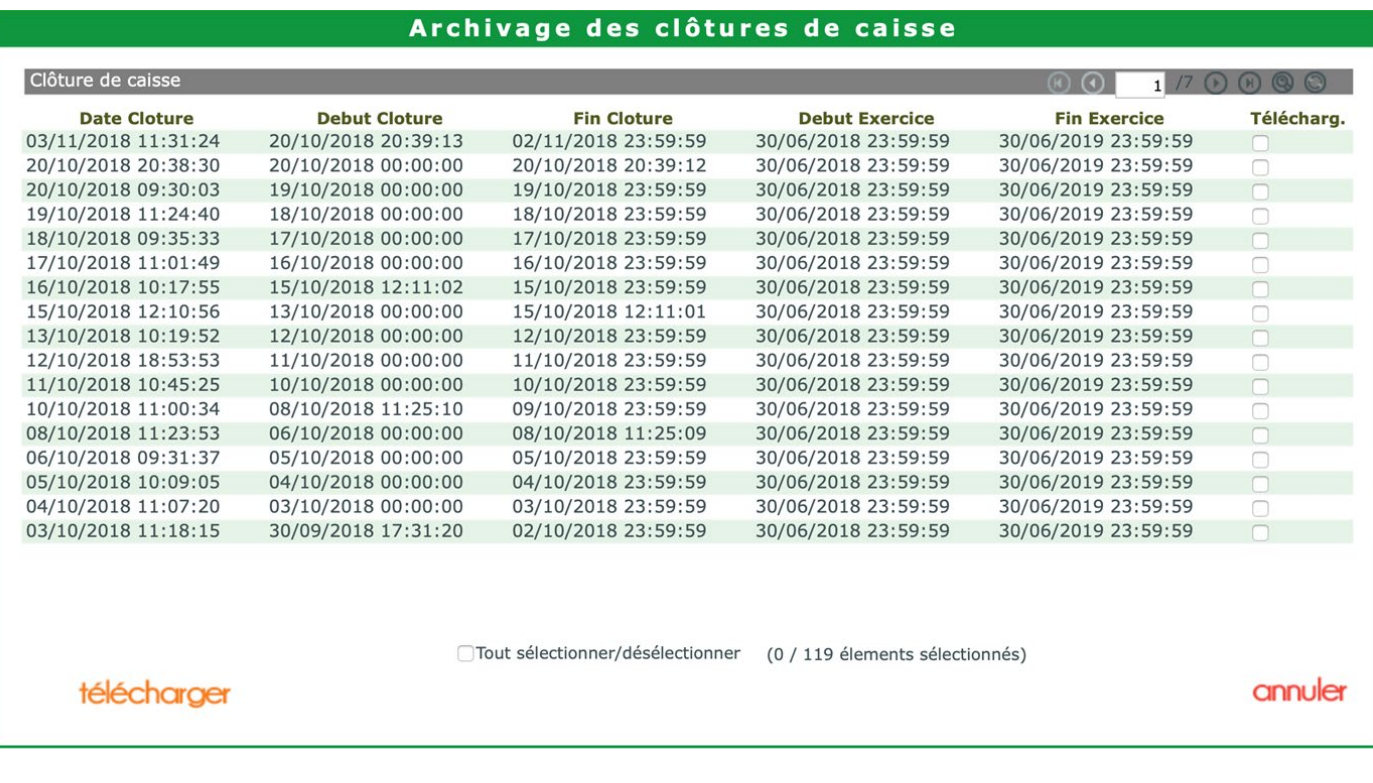

• Des notifications ont été mises en place pour vous alerter de faits plus ou moins importants relatifs à l'utilisation de votre logiciel. (Option arrivant à échéance, indisponibilité de service, informations diverses Etc.).

Elles peuvent prendre 3 couleurs différentes (Rouge, Orange, Verte) selon leur caractère d'importance. Ces notifications peuvent être vues et fermées indépendamment par chaque utilisateur.

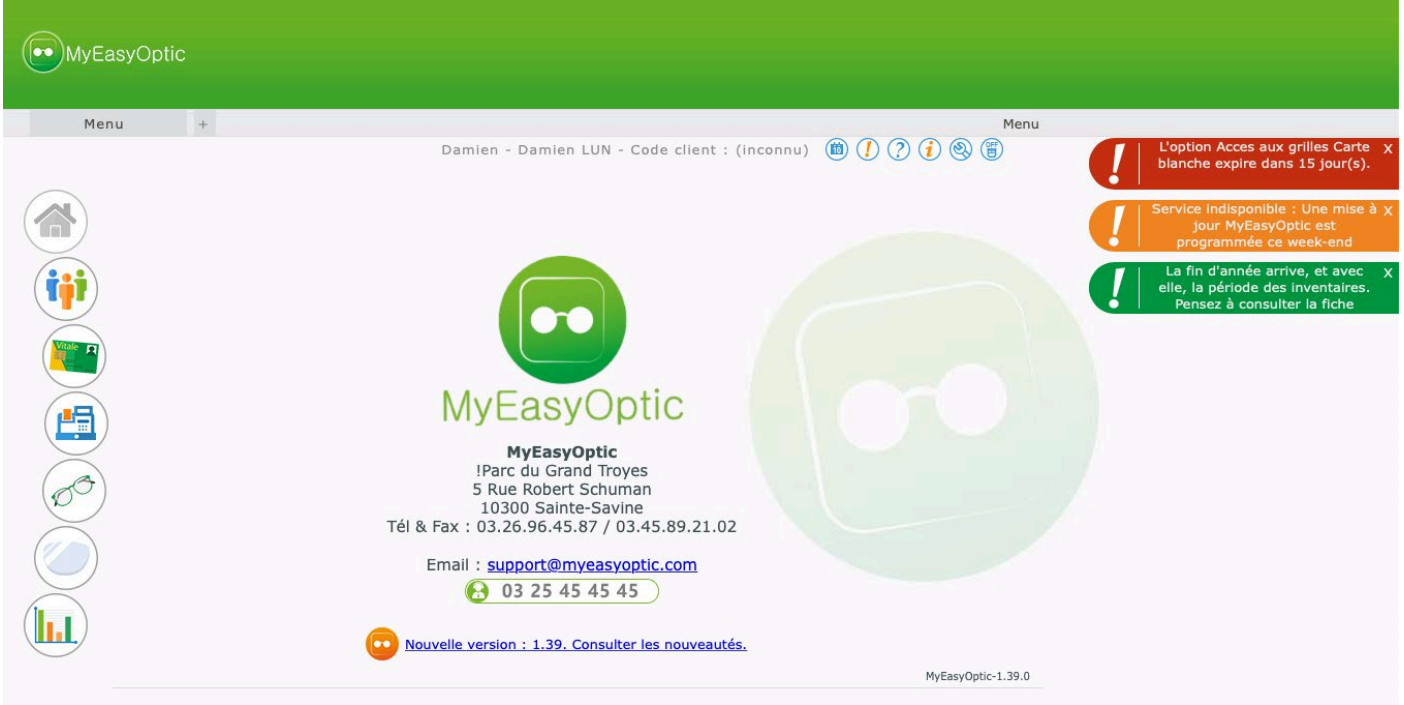

En cliquant sur l'icône « **!** » au bout de la notification, celles-ci peuvent être repliées, pour prendre moins de place.

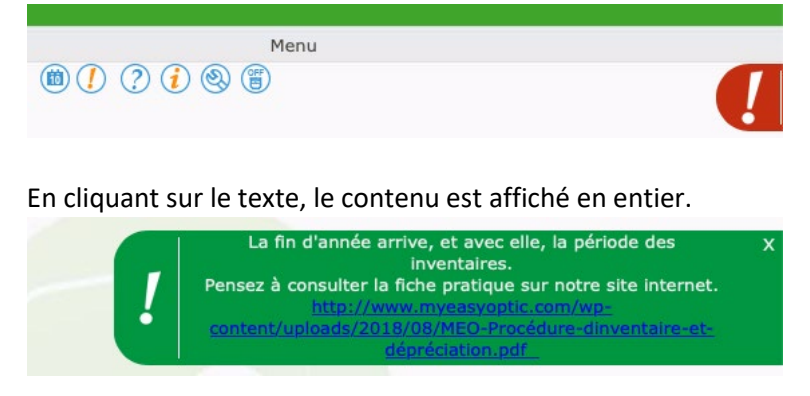

En cliquant sur la croix, la notification disparait (…pour l'utilisateur actif, elle sera donc encore visible pour les autres utilisateurs).

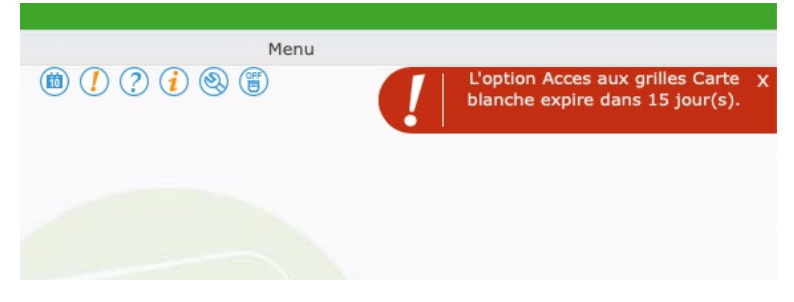

Des notifications sont générées automatiquement **15 jours avant** la date de fin d'une option. Cela vous permettra de vous organiser pour renouveler l'option et ne pas avoir de rupture de service.